Portal Update allows excavators the capability to update existing locate requests 24 hours, 7 days a week without having to submit the ticket to the call center to be processed.

To get started you will need to Login to your Portal account. If you do not have an account we recommend that you Sign Up for the Web Portal.

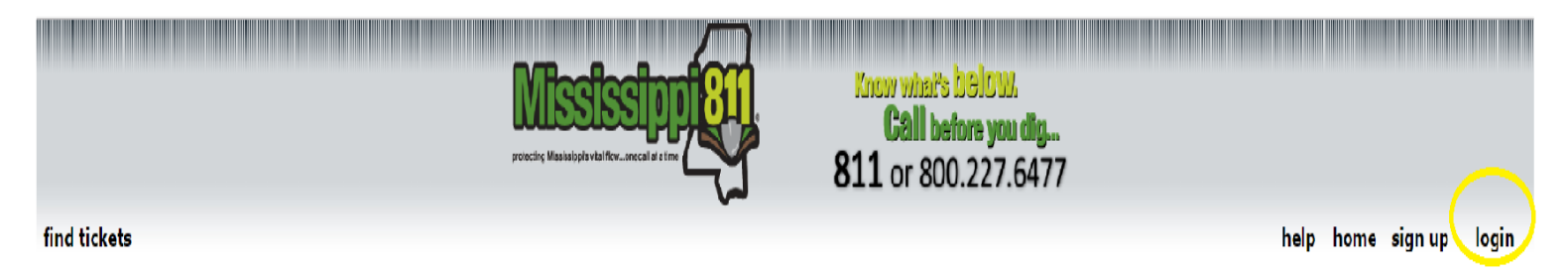

Once you have logged into your account, you will select find tickets. This will take you to the Welcome to MS 811 Web Portal page.

Select Find Tickets on the top left corner of the page.

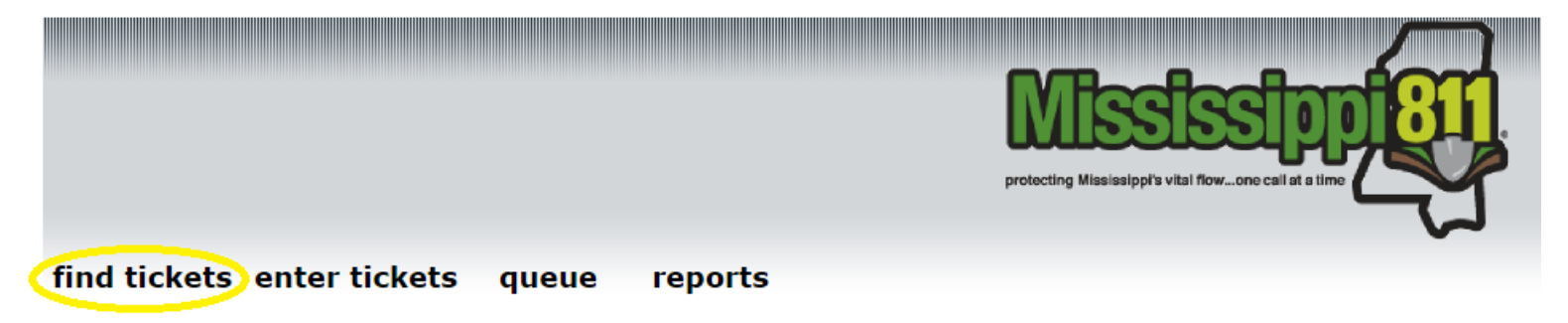

## Welcome to the Mississippi 811 Web Portal

You will need to have the ticket number to update your ticket. Enter ticket number in the field below and select Search.

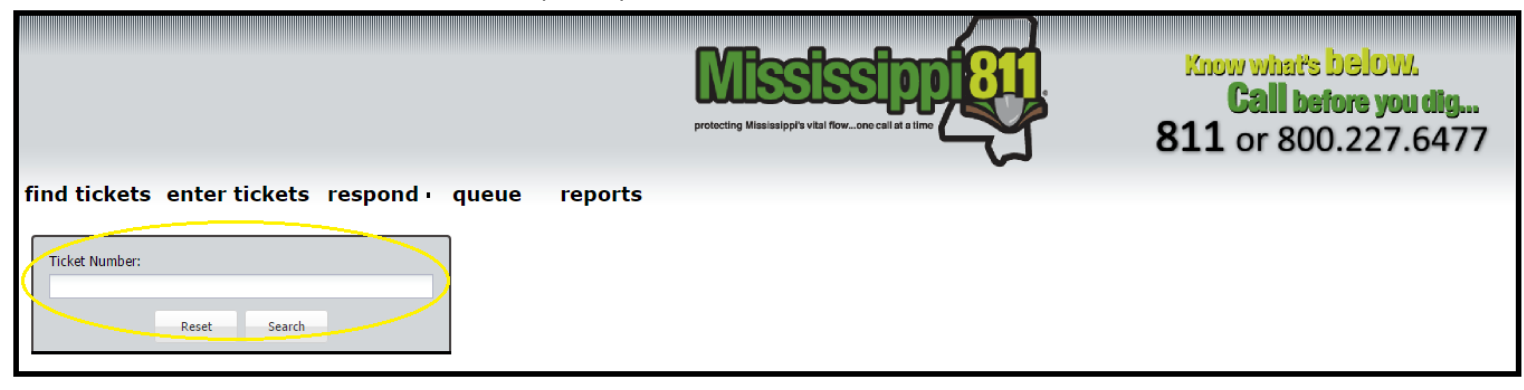

Once the search is complete, on the right side of the screen the ticket will populate with the requested information.

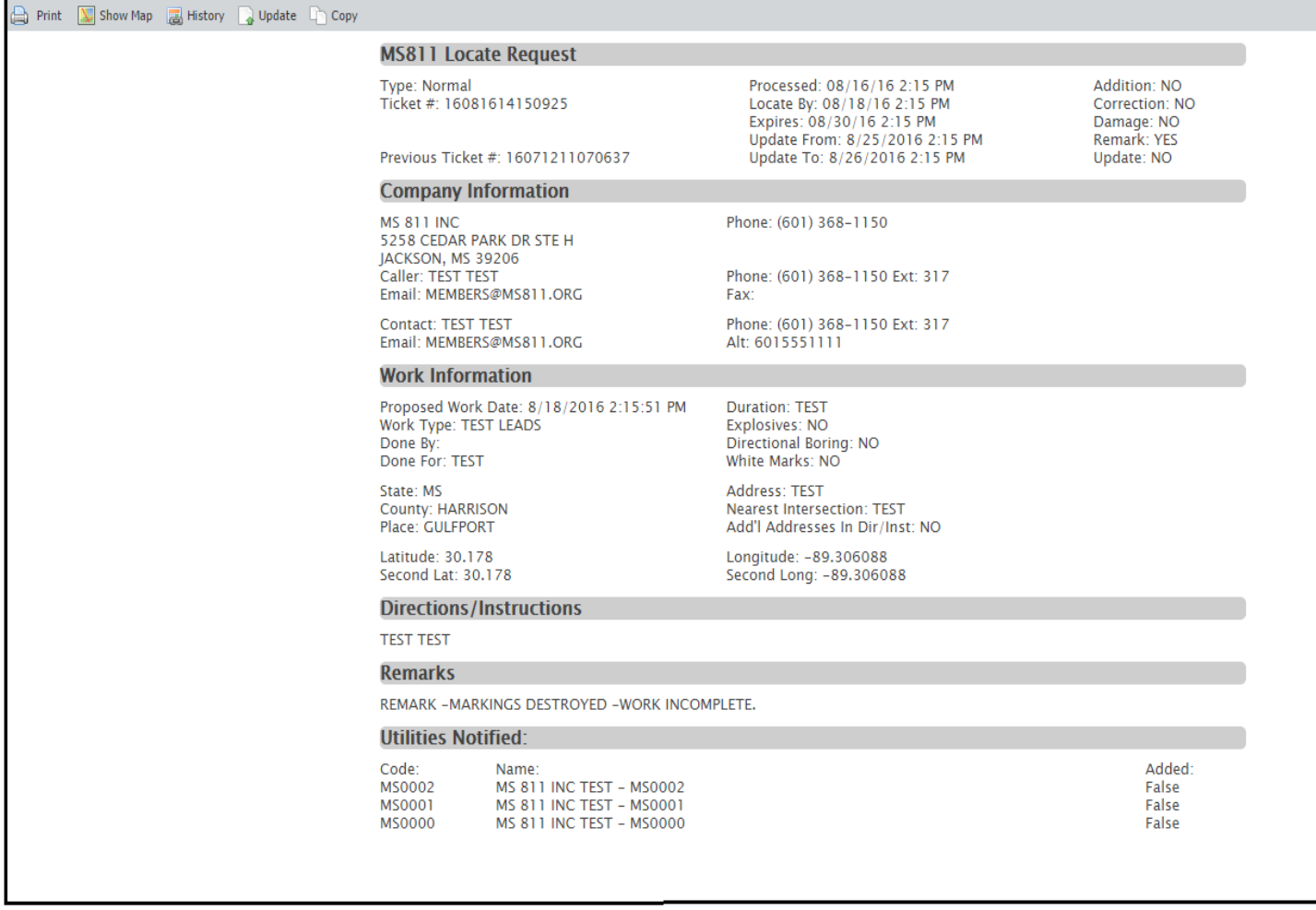

You are able to Print, Show Map, History, Update or Copy the locate request.

Print: Allows the user to print a copy of the ticket.

Show Map: Allows the user to see where the site was marked on the map.

Copy: This feature will allow the user to Copy information from an old ticket, change the necessary information and submit a brand new ticket*.*

History: The user will able to see the history of the ticket which will include the ticket number, the type of Ticket, the date created and the agent that processed the ticket request.

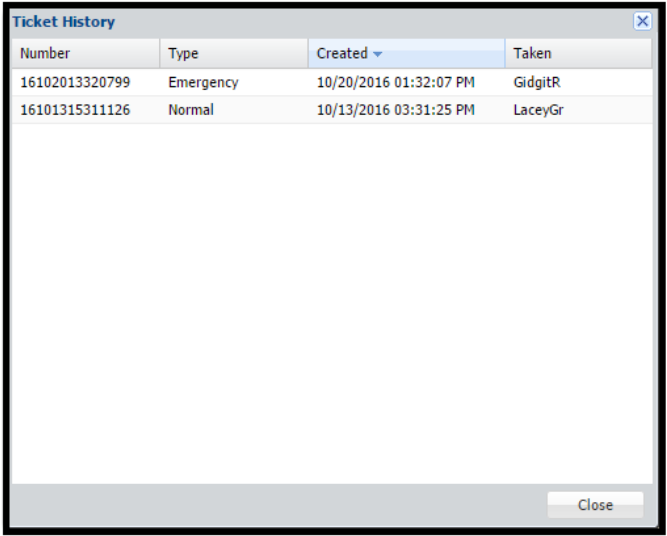

Update: Allows the user to extend the ticket for additional 14 calendar days; this will also inform the member utility companies notified on the ticket that the site needs to be Re-marked.

Pre Save Message: Disclaimer when Updating tickets

## **Update Ticket**

If you have waited 2 working days, but all utilities have not been marked or were incompletely marked you will need to stop and contact the call center to report a No Response locate. If your excavation work is not complete. Click Cancel if you need to abandon this process and call MS811.

If your excavation work is not complete and you need the utility re-marked due to the markings have been destroyed, click OK to submit a request for lines to be re-marked within 2 working days. You will be issue a new ticket number that will be valid for 14 calendar days.

> OK Cancel

This message will appear when the job is incomplete and the markings have been destroyed and you need the ticket remarked. This feature will fall any time before the expiration date.

## **Update Ticket** × If the excavation work listed on this ticket is still in progress or will begin within the next 10 workingdays, click OK to submit a request for lines to be re-marked within 2 working days. You will be issued a new ticket number that will be valid for 14 calendar days. Click Cancel to abandon this process. ОK Cancel

This message will appear if the excavation is still in progress and within the Update To & Update From date listed on the ticket.

T

## **Update Ticket**

The time in which this ticket should have been updated has passed; you will now need to have the utility lines re-marked. Please be aware that there may be a gap in coverage between the old and new tickets. It is advised that you do not excavate on this site between the date/time listed in the Expires field on the old ticket and the date/time listed in the Should Locate By field on the new ticket or until thelines have been re-marked. To ensure that there is no gap in coverage you should always update ticket between the dates/times listed in the Should Update From and Should Update To fields on a ticket.

 $\overline{\mathbf{x}}$ 

Click OK to submit a request for lines to be re-marked within 2 working days. You will be issued a new ticket number that will be valid for 14 calendar days. Click Cancel to abandon this process.

Cancel

OK.

This message will appear if the excavation is incomplete and it falls after the Expiration date on the ticket.